## **instructions d'installation**

# **hp StorageWorks unité de sauvegarde sur cartouches SDLT interne**

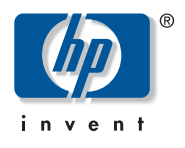

© Hewlett-Packard Company, 2002.

Hewlett-Packard Company exclut toute garantie concernant ce matériel, notamment, et sans limitation, toute garantie implicite de qualité marchande ou d'adéquation à un usage particulier. Hewlett-Packard ne pourra être tenue responsable des erreurs, ni des dommages indirects ou dommages liés à la fourniture, aux résultats obtenus ou à l'utilisation de ce matériel.

Ce document contient des informations confidentielles protégées par copyright. Aucune partie de ce document ne pourra être photocopiée, reproduite ou traduite dans une autre langue sans l'approbation écrite préalable de Hewlett-Packard. Les informations contenues dans ce document peuvent faire l'objet de modifications sans préavis.

Tous les autres produits mentionnés dans ce document sont des marques et/ou des marques déposées de leurs sociétés respectives. Hewlett-Packard Company ne pourra être tenu responsable des erreurs ou omissions de nature technique ou rédactionnelle qui pourraient subsister dans le présent document. Les informations sont fournies « en l'état » sans garantie d'aucune sorte et pourront faire l'objet de modifications sans préavis. Les garanties relatives aux produits Hewlett-Packard Company sont exclusivement définies dans les déclarations de garantie limitée qui accompagnent ces produits. Rien de ce qui a pu être exposé dans la présente ne sera interprété comme constituant une garantie supplémentaire.

**Instructions d'installation de l'unité de sauvegarde sur cartouches SDLT interne Troisième Édition (Octobre 2002) Référence : 201413-053**

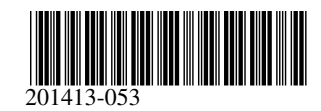

## **Étape 1 : arrêt du système**

- 1. Procédez à un arrêt normal du système en mettant l'ordinateur et tous les périphériques hors tension.
- 2. Débranchez le cordon d'alimentation secteur principal de la prise, puis de l'ordinateur et de tous les périphériques.
- 3. Désassemblez le système pour permettre l'accès au compartiment d'unités. Reportez-vous au manuel de l'utilisateur livré avec votre ordinateur.

#### **Étape 2 : configuration de l'ID SCSI (Figure A, illustration de gauche, et Figure B)**

Tous les périphériques SCSI installés sur un même bus SCSI doivent avoir un ID SCSI unique. La valeur par défaut pour les unités de sauvegarde sur cartouches HP est 6. Pour modifier l'ID SCSI, positionnez les cavaliers de la broche 1 d'activation de l'ID SCSI et des broches de bit (situées à l'arrière de l'unité de sauvegarde) sur le numéro d'ID souhaité (reportez-vous à la Figure B).

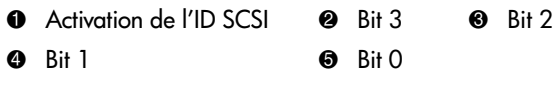

**Remarque :** l'ID SCSI 7 est réservé au contrôleur SCSI, deux contrôleurs SCSI ayant les ID 6 et 7.

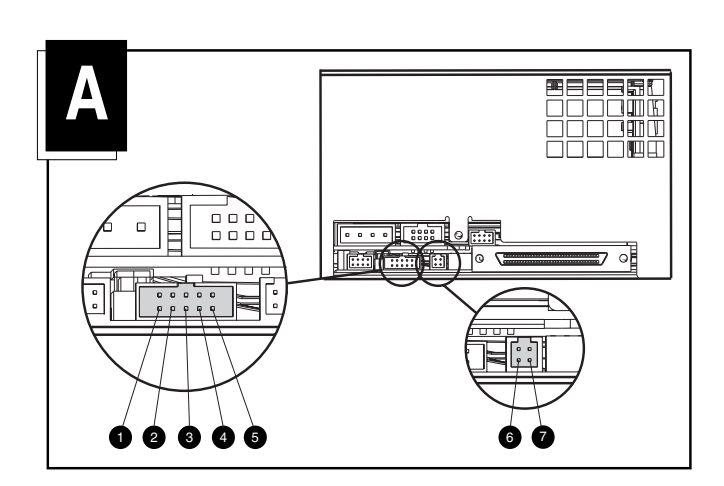

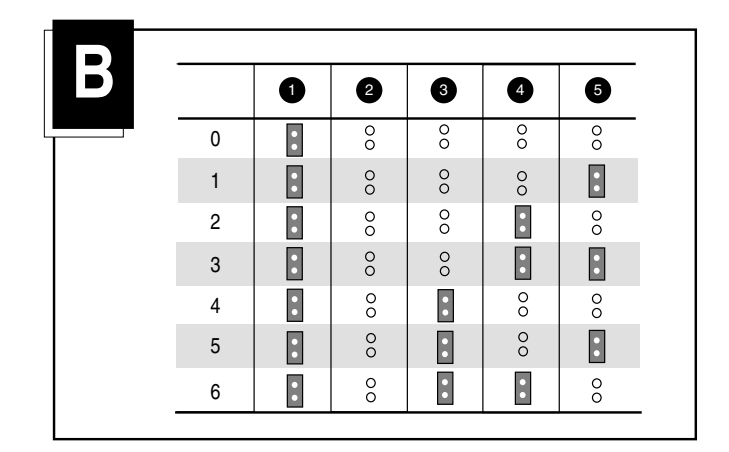

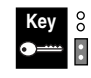

Cavalier non installé Cavalier installé

#### **Étape 3 : réglage de l'alimentation de la terminaison (Figure A, illustration de droite)**

À la sortie de l'usine, l'alimentation de la terminaison de l'unité (TERM PWR) est activée. Cela permet à l'unité, de même qu'au contrôleur, d'alimenter la terminaison.

Pour désactiver TERM PWR, vous devez retirer le cavalier de la broche 7 (reportez-vous à la Figure A, illustration de droite) du bloc de terminaison.

### **Étape 4 : installation de l'unité (Figure C)**

#### **Avec rails**

Si votre ordinateur requiert l'utilisation de rails, glissez l'unité de sauvegarde dans deux compartiments pour supports amovibles disponibles et fixez-la à l'aide des vis fournies.

#### **Sans rails**

Si votre ordinateur n'a pas besoin de rails, retirez-les. Glissez l'unité de sauvegarde dans deux compartiments pour supports amovibles disponibles et fixez-la avec les vis que vous avez retirées des rails.

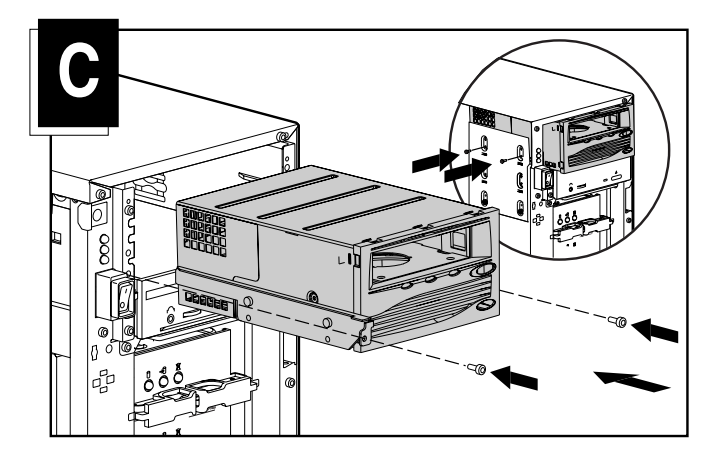

## **Étape 5 : connexion des câbles (Figure D)**

Connectez un câble d'alimentation disponible et le câble d'interface SCSI (fourni dans le kit) à l'unité de sauvegarde. Si vous n'utilisez pas le câble d'interface SCSI du kit, vérifiez que le câble existant possède une terminaison appropriée.

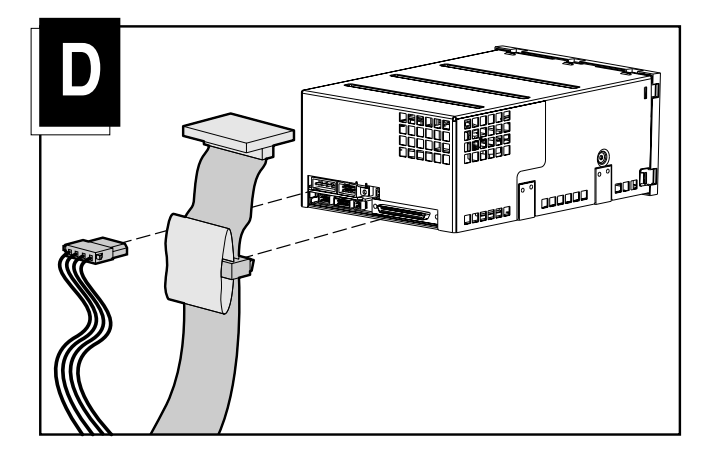

## **Étape 6 : réassemblage**

- 1. Replacez le panneau d'accès ou le capot du système.
- 2. Reconnectez les périphériques à l'ordinateur.
- 3. Branchez le cordon d'alimentation à l'ordinateur, puis à une prise secteur reliée à la terre.
- 4. Mettez tous les périphériques et l'ordinateur sous tension.

L'installation est à présent terminée. Pour plus d'informations sur votre unité de sauvegarde sur cartouches, reportez-vous au manuel de référence de l'unité de sauvegarde sur cartouches SDLT HP fourni avec votre unité.